**Versión 2.42** 

BOLETÍN (AGOSTO 2005)

# a2 Punto de Ventas

# a2 softway C.A.

**VERSIÓN 2.42** a2 Punto de Ventas

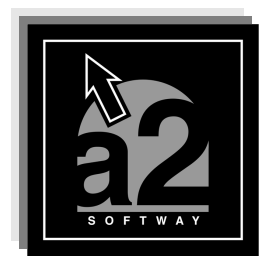

e-mail a2softway@cantv.net<br>www.a2.com.ve<br>Maracaibo-Venezuela

# **Tabla de Contenido**

# **Capítulo 1:**

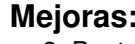

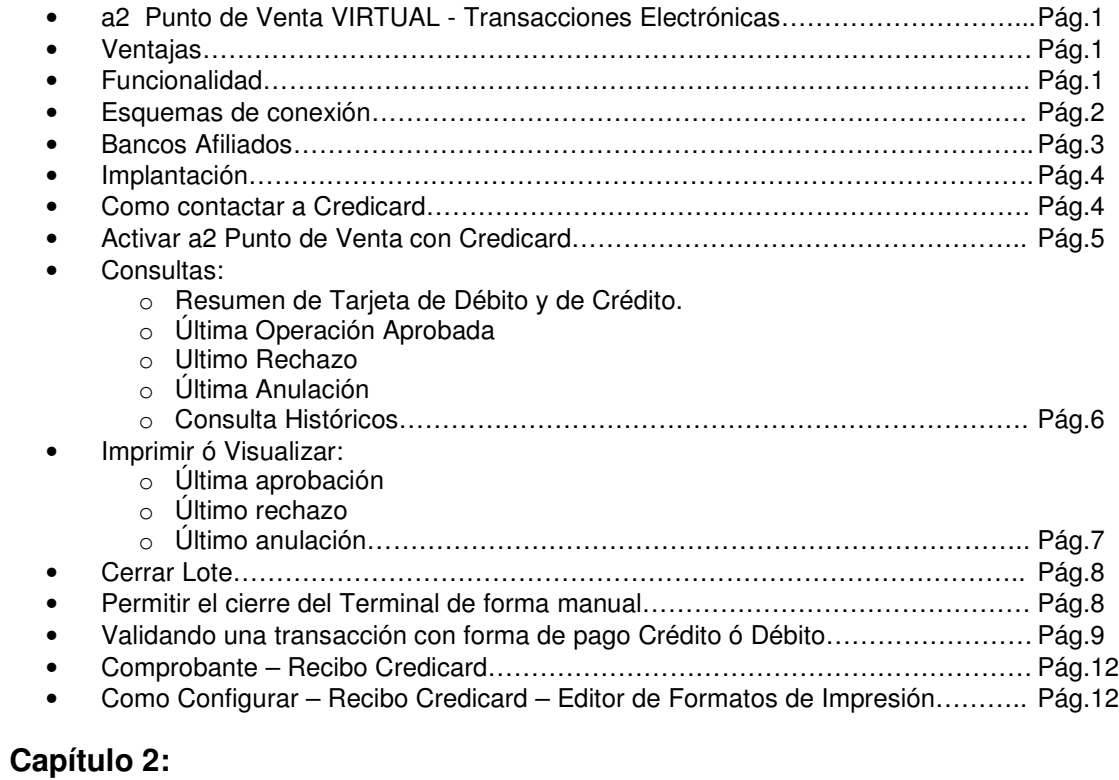

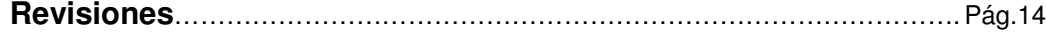

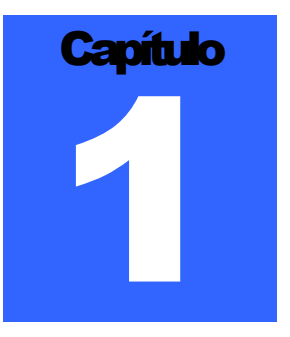

# **MEJORAS:**

#### **a2 Punto de Venta VIRTUAL - Transacciones Electrónicas:**

a2 Softway ha establecido un Convenio de servicio con la empresa Credicard, de instalación e integración con un Aplicativo VPOS, software que permite la comunicación a2 Punto de Ventas, y procesa las transacciones electrónicas de las Tarjetas de Crédito ó las Tarjetas de Débito y dirige electrónicamente órdenes de pago contra el Banco Afiliado proveedor del servicio POS emanadas del tarjeta habiente.

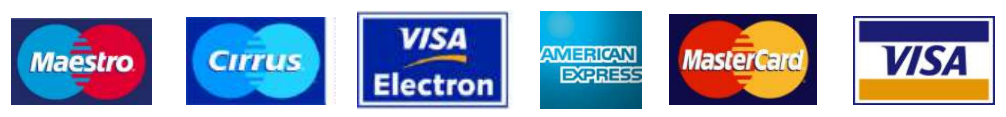

**Credicard** es una empresa que presta el servicio a distintos Bancos de interconexión y procesamiento de operaciones de las tarjetas de crédito "VISA", "MASTER CARD" y "AMERICAN EXPRESS" y de las tarjetas de débito "ELECTRÓN" y "MAESTRO", y cualquier otro instrumento financiero que en el futuro se incorpore a CREDICARD con ocasión del uso de dichos medios de pago por parte de los tarjeta habientes de los Bancos Afiliados.

- **Aplicativo VPOS:** Es un software que permite la comunicación entre la Caja Registradora y Credicard de las transacciones electrónicas de las Tarjetas de Crédito o las Tarjetas de Débito y que dirige electrónicamente órdenes de pago contra el Banco Afiliado emanadas del tarjeta habiente.
- **Banco Afiliado**: Banco proveedor del servicio de POS en las Cajas Registradoras.
- **Cajas Registradoras**: Son dispositivos electrónicos o computadores colocados en los **Comercios Afiliados** que se utilizan para registrar las ventas de bienes que dichos **Comercios Afiliados** hacen a sus clientes.
- **Comercios Afiliados**: Establecimiento comercial afiliado al Banco Afiliado para liquidar las operaciones con Tarjetas de Crédito y Tarjetas de Débito, a través de a2 Punto de Venta (Caja Registradora).

#### **Ventajas**:

- Optimización en el uso del espacio físico
- **Seguridad**
- Rapidez
- Mejor calidad de servicio de los comercios hacia sus clientes
- Control en las operaciones con TDC y TDB

#### **Funcionalidad:**

- Ventas con Tarjetas de Crédito
- Ventas con Tarjetas de Débito
- Reimpresión del ultimo comprobante

- Anulación de Pagos
- Generación de reportes (crédito, débito y totales)
- Cierre Bancario

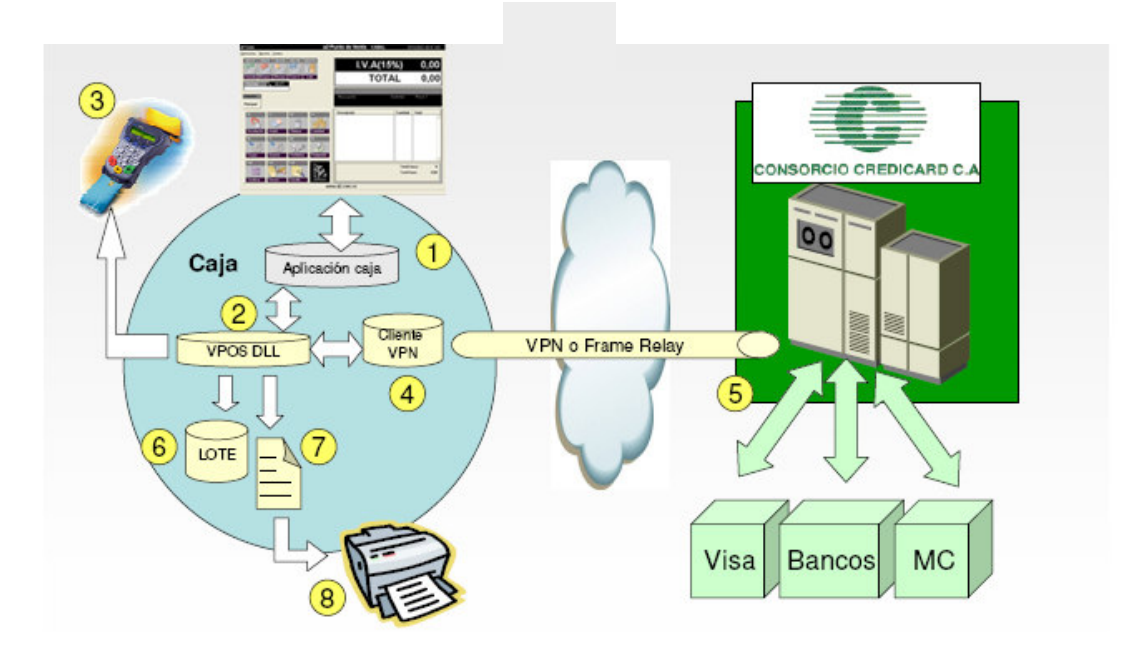

#### **Esquemas de Conexión:**

• **(Frame Relay):** Las cajas no tienen acceso a Internet, la comunicación se establece mediante un servidor y un enlace dedicado.

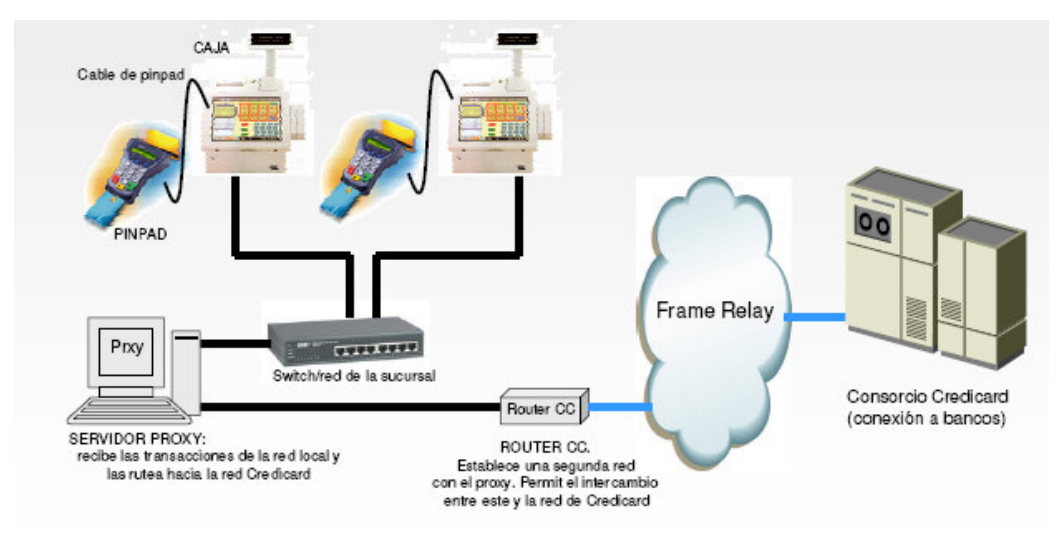

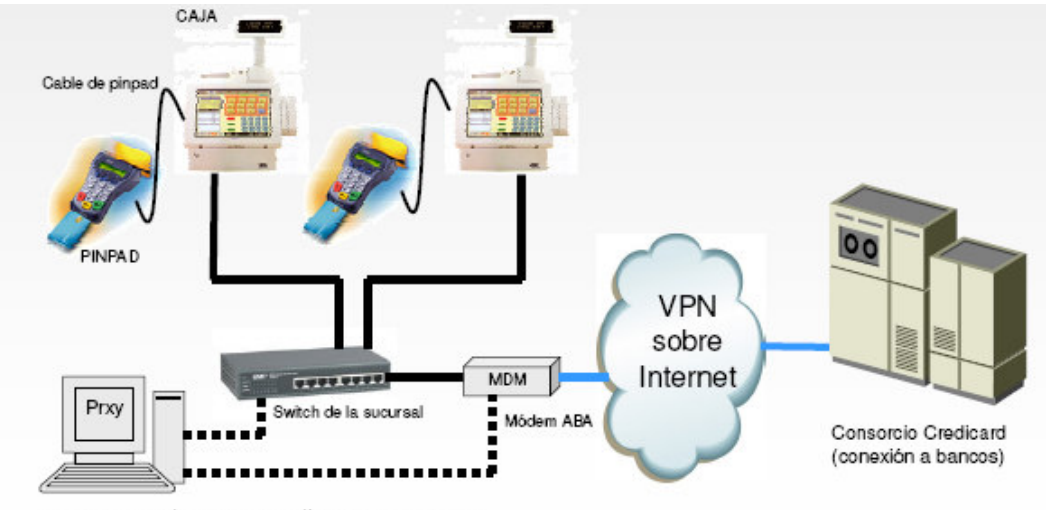

• **(VPN):** Cada caja es un cliente VPN y se comunica directamente a Credicard mediante Internet.

OPCION: Servidor Proxy. Un sólo acceso a Internet

#### **Bancos Afiliados:**

- Banfoandes
- Cavendes
- BanPro
- $\cdot$  BOD
- Banco Guayana
- Bancoro
- Banco Federal
- Banco Plaza
- Banco Canarias de Venezuela
- Banco Caroní
- Casa Propia
- TotalBank
- Del Sur Banco Universal
- Baninvest
- Banorte Banco Comercial
- Banco Exterior
- BanPlus
- Banco Galicia
- Ban Valor

#### **Implantación:**

- Evaluación del cliente **(Distribuidor a2 - Credicard)**
- Evaluación y selección del método de conexión **(Cliente – Distribuidor a2 – Credicard – Banco Afiliado)**
- Evaluación del hardware de la cajas **(Cliente - Distribuidor a2 – Credicard)**
- Planeación de la instalación **(Cliente – Distribuidor a2 – Credicard)**
- Instalación **(Cliente – Distribuidor a2 – Credicard)**
- Entrenamiento al personal del cliente **(Distribuidor a2 – Credicard)**
- Acompañamiento de inicio de operación **( Distribuidor a2 – Credicard)**

# **Como Contactar a Credicard:**

**Central**: 0212-9559811

Informática: Chi Kai Shum 0212-9559838 chikai.shum@credicard.com.ve

**Departamento Comercial**: Julio Tapia 0212-9559894 jtapia@credicard.com.ve

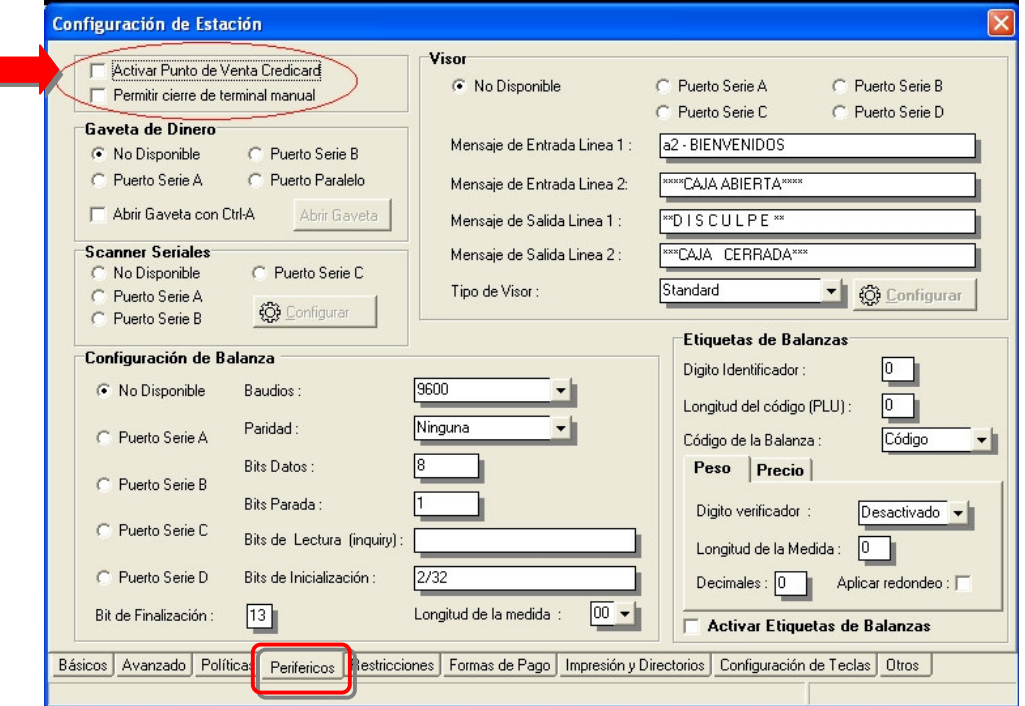

Activar a2 Punto de Venta - con Credicard:

Al hacerlo tendrá disponible en las funciones principales del punto de venta la opción denominada Credicard, como lo<br>indica la figura:

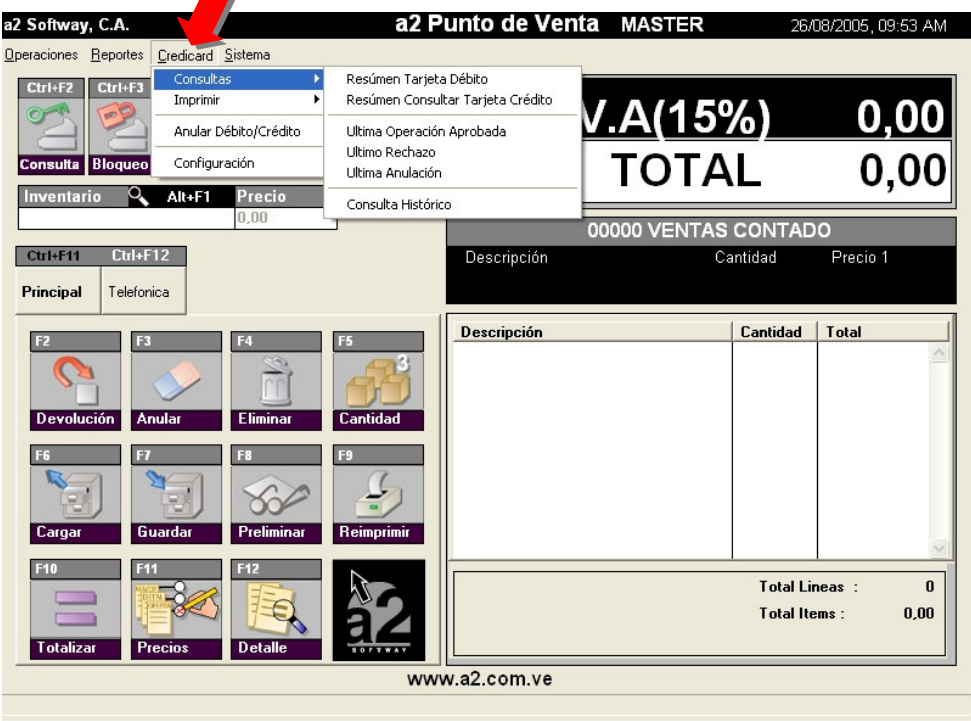

# **Posibilidad de Consultar:**

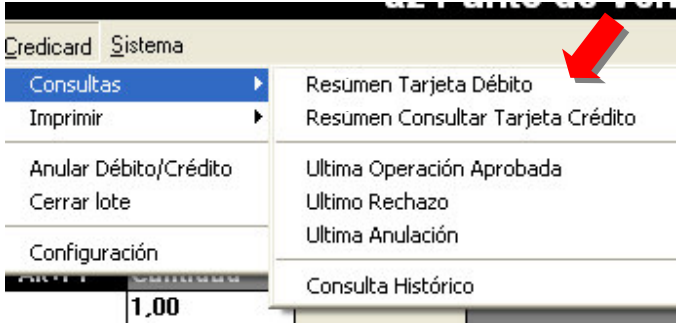

- **Resumen de Tarjeta de Débito:** Ventas efectuadas con tarjeta de débito.
- **Resumen de Tarjeta Crédito:** Ventas efectuadas con tarjeta de crédito.
- **Ultimas Operación Aprobada:**
- **Ultimo Rechazo:** Consultar la ultima transacción rechazada.
- **Ultima Anulación:** Consultar la ultima transacción anulada.
- **Consulta Histórico:** Nos permite consultar de un archivo históricos los cierres de credicard por fechas, como lo indica la figura:

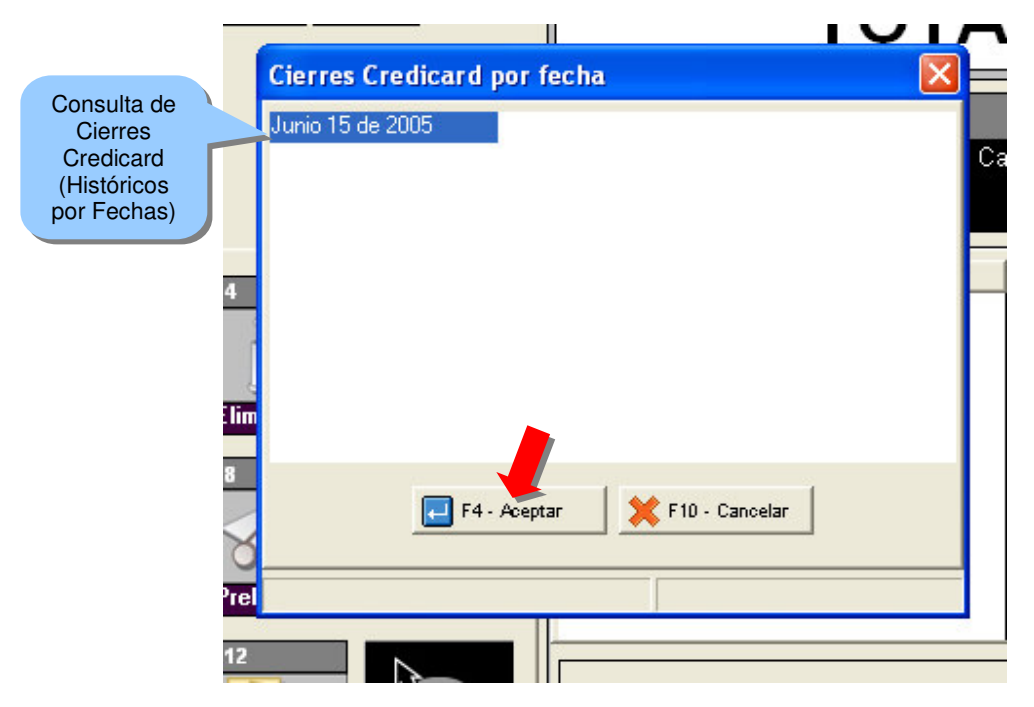

#### **Posibilidad de Imprimir:**

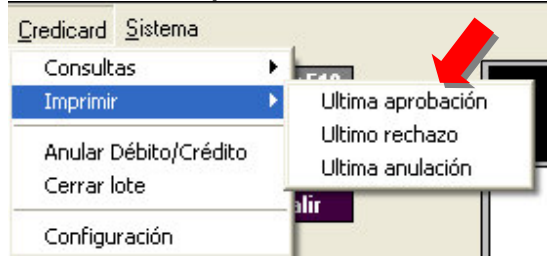

- **Última aprobación:** Imprime ó visualiza la última transacción aprobada.
- **Último rechazo:** Imprime ó visualiza el último rechazo realizado.
- **Última anulación:** Imprime ó visualiza la última anulación procesada.

#### **Posibilidad de Anular Débito/Crédito:**

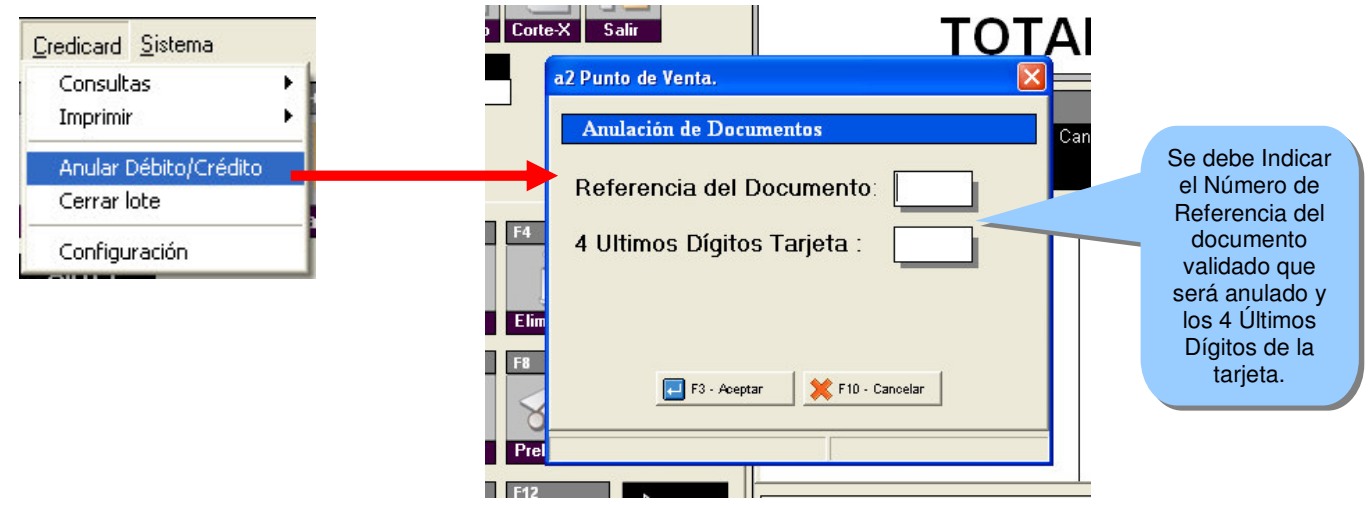

Una vez digitalizados los datos requeridos para la anulación de una transacción validada, la aplicación le solicitará que indique si el monto que presenta es correcto ó incorrecto, como lo indica la figura:

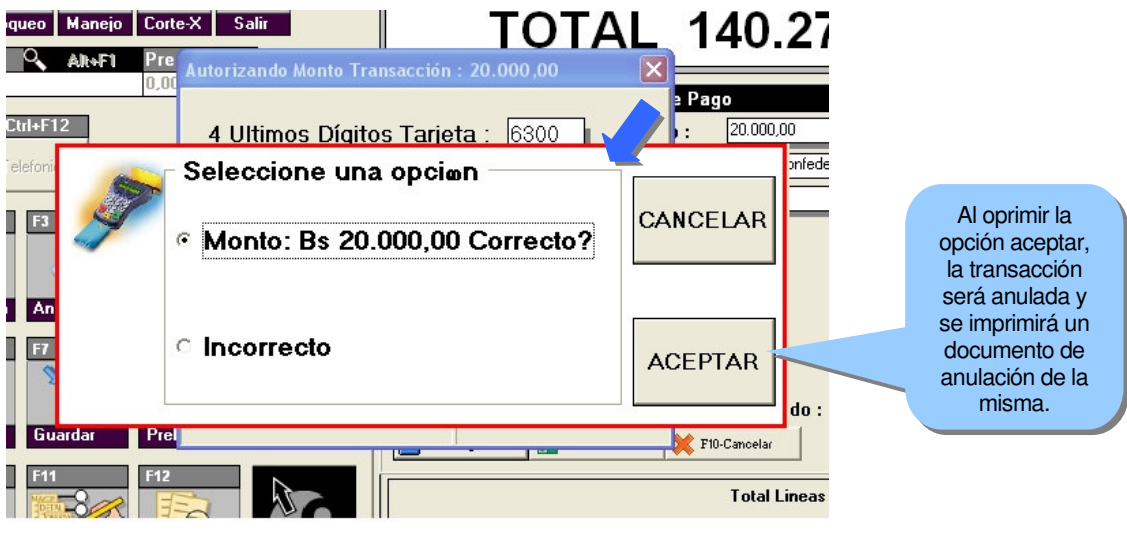

Visualiza por pantalla el documento de soporte de la anulación efectuada, si lo desea presionado Imprimir ó las teclas de CTRL + P, imprime el comprobante de anulación, como lo indica la figura:

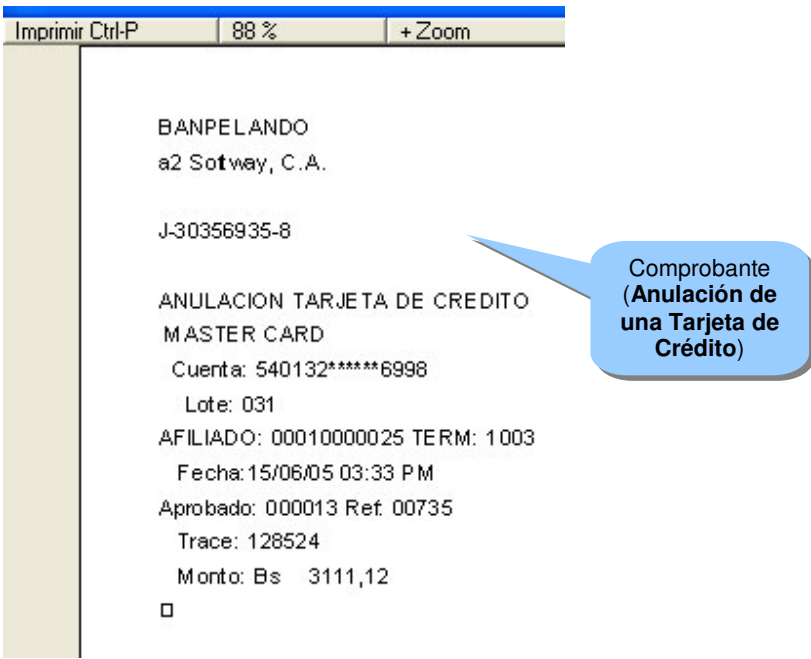

**Cerrar Lote:** Proceso que permite efectuar el cierre del punto de venta de Credicard, de forma manual, al momento de efectuar el corte X, la aplicación a2 Punto de Venta, efectúa el cierre del lote y dirige electrónicamente órdenes de pago contra el Banco Afiliado proveedor del servicio POS, lo que le permitirá cuadrar el corte X, con el cierre del lote, ahora bien si este se desea efectuar de forma manual, se deberá indicar la posibilidad de poder hacerlo como indica la figura:

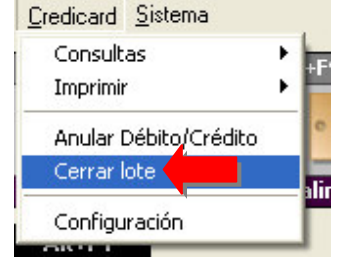

Para Permitir el cierre del Terminal de forma manual seleccione la opción **Configurar Punto de Venta**, como lo indica la figura:

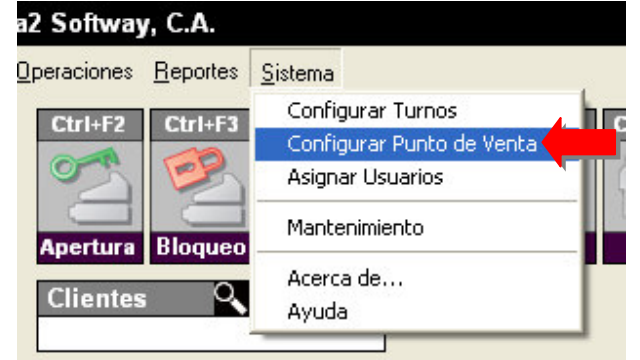

# **Opción - Configurar Punto de Venta – Etiqueta Periféricos:**

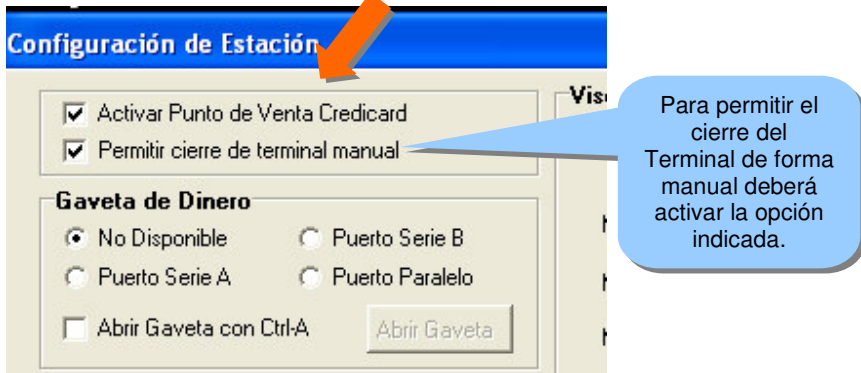

**Configuración:** Opción solo disponible para el personal de Credicard, en el se establecen los paramentos de configuración para la comunicación con Credicard.

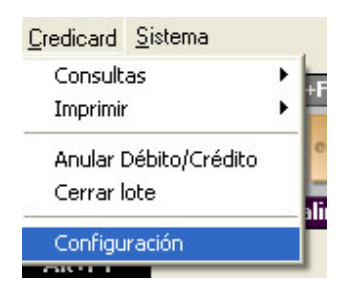

**Validando una transacción utilizando la forma de pago Tarjeta de Crédito desde a2 Punto de Venta:** Una vez que se totaliza una factura y se selecciona la forma de pago Tarjeta de Crédito ó Débito, la aplicación le presentará el siguiente mensaje "**Deslice Tarjeta cuando se indique el PINPAD**", como lo indica la figura:

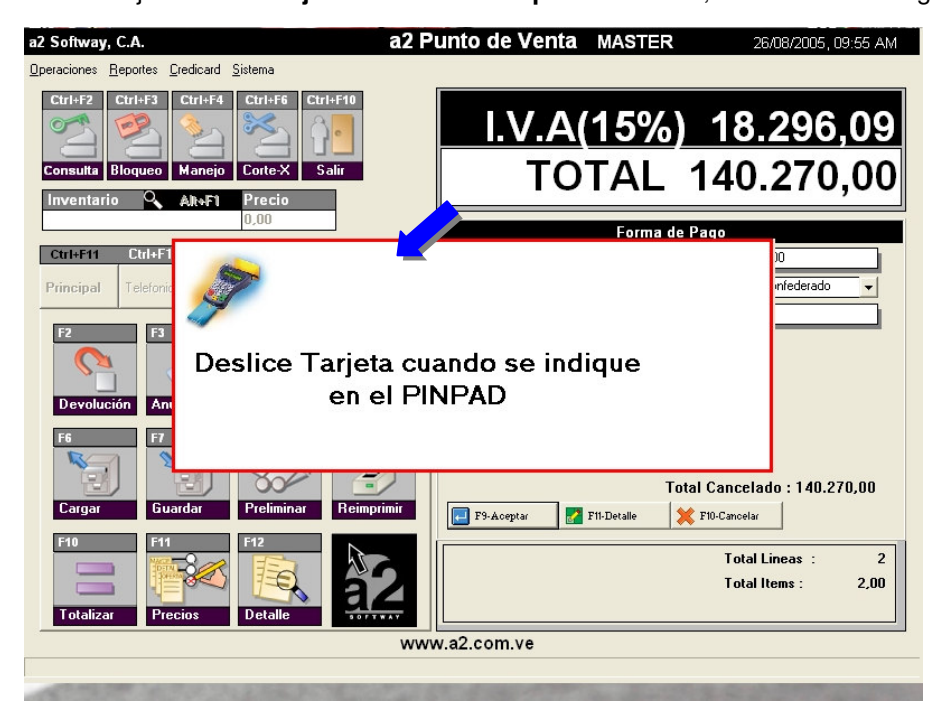

Una vez deslizada la tarjeta en el dispositivo PINPAD, deberá indicar:

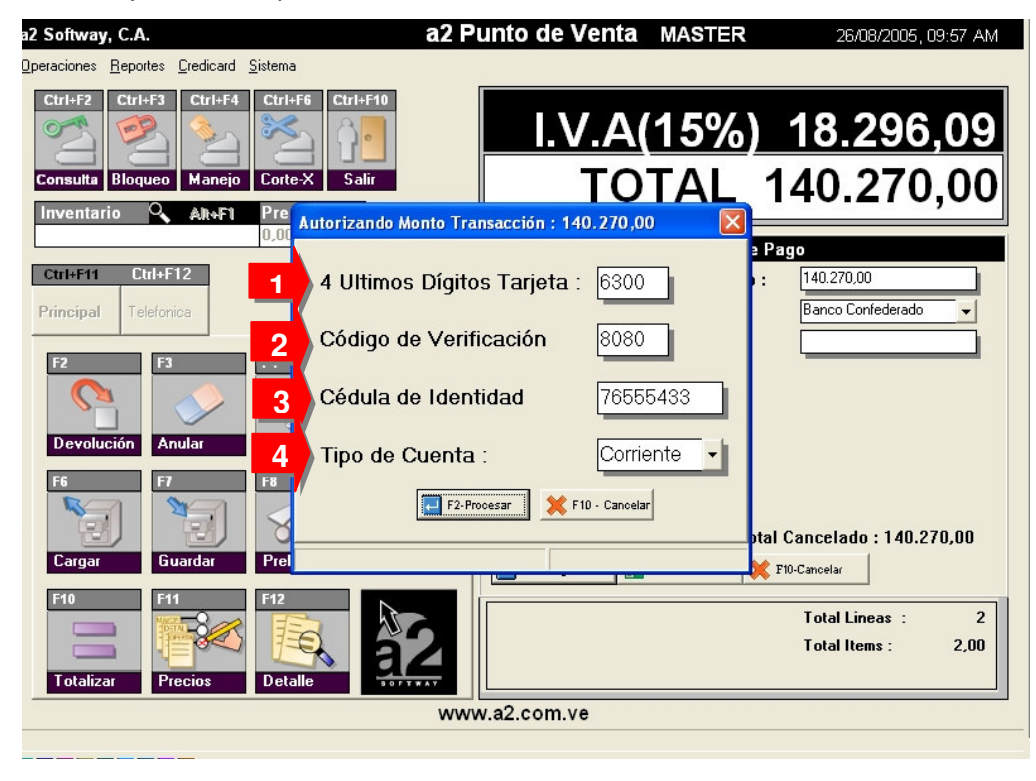

Si la transacción será cancelada con Tarjeta de Débito, entonces el cliente deberá ingresar su número de PIN (CLAVE de Autorización):

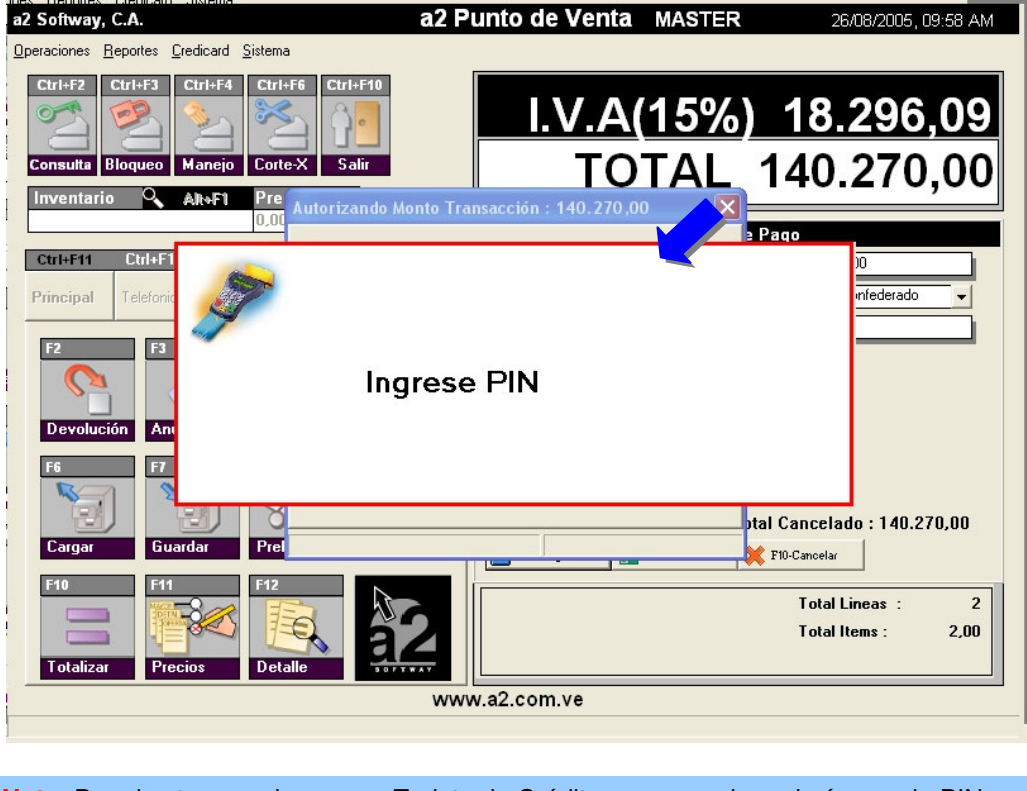

**Nota**: Para las transacciones con Tarjeta de Crédito no se requiere el número de PIN.

Una vez sea digitalizado el número de PIN este es validado electrónicamente y si es correcto le indicará el siguiente mensaje "**Transacción validada con éxito**" adicional le mostrará el número de referencia de esta transacción, ya validada y procesada, como lo indica la figura:

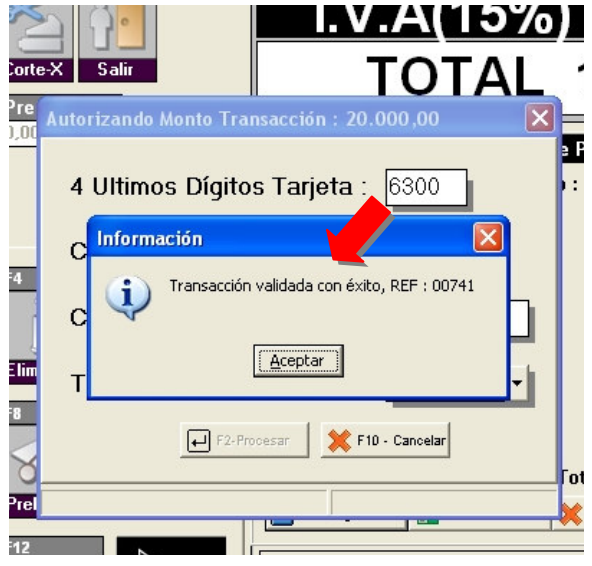

#### Comprobante emitido por a2 Punto de Venta:

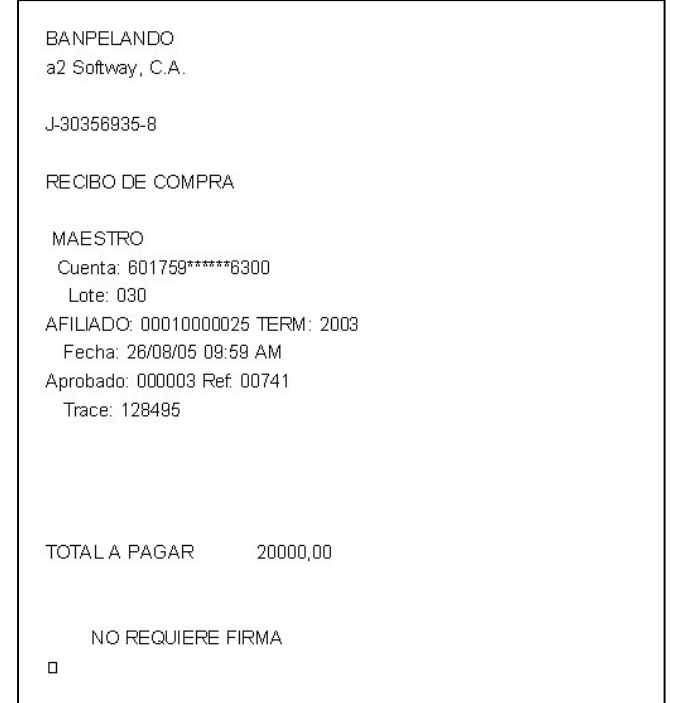

**Como Configurar Recibo Credicard:** 

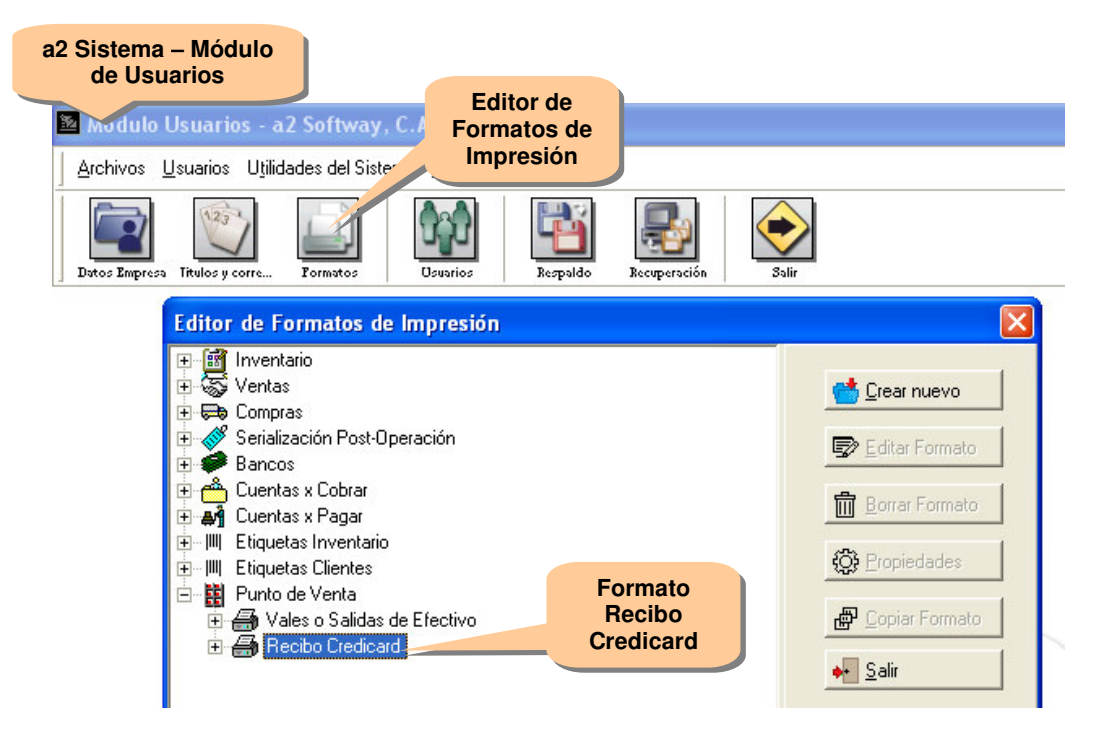

# **Recibo Credicard:**

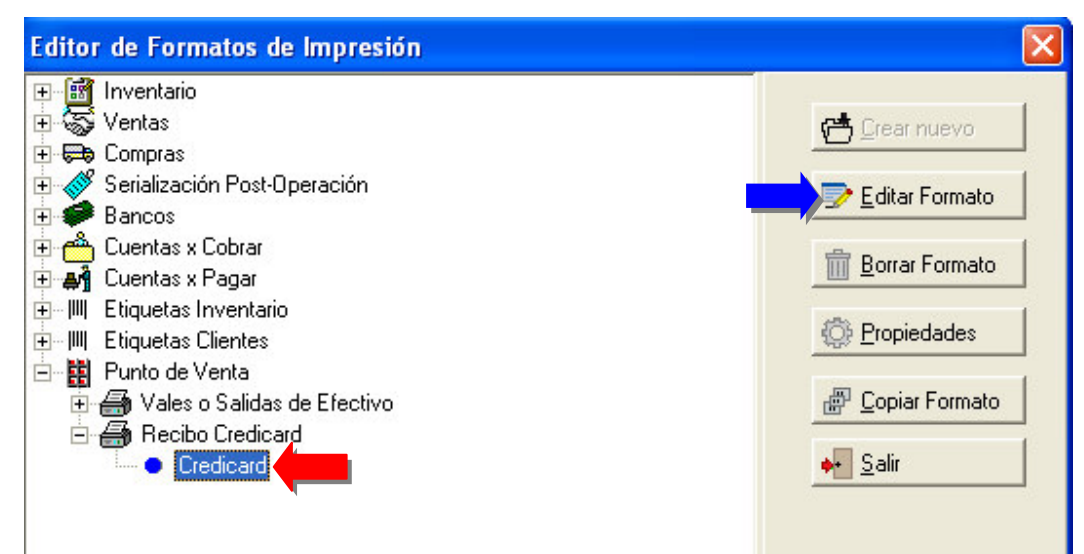

#### Variable Disponible - Variables de Operación 1.93 (Detalle recibo credicard):

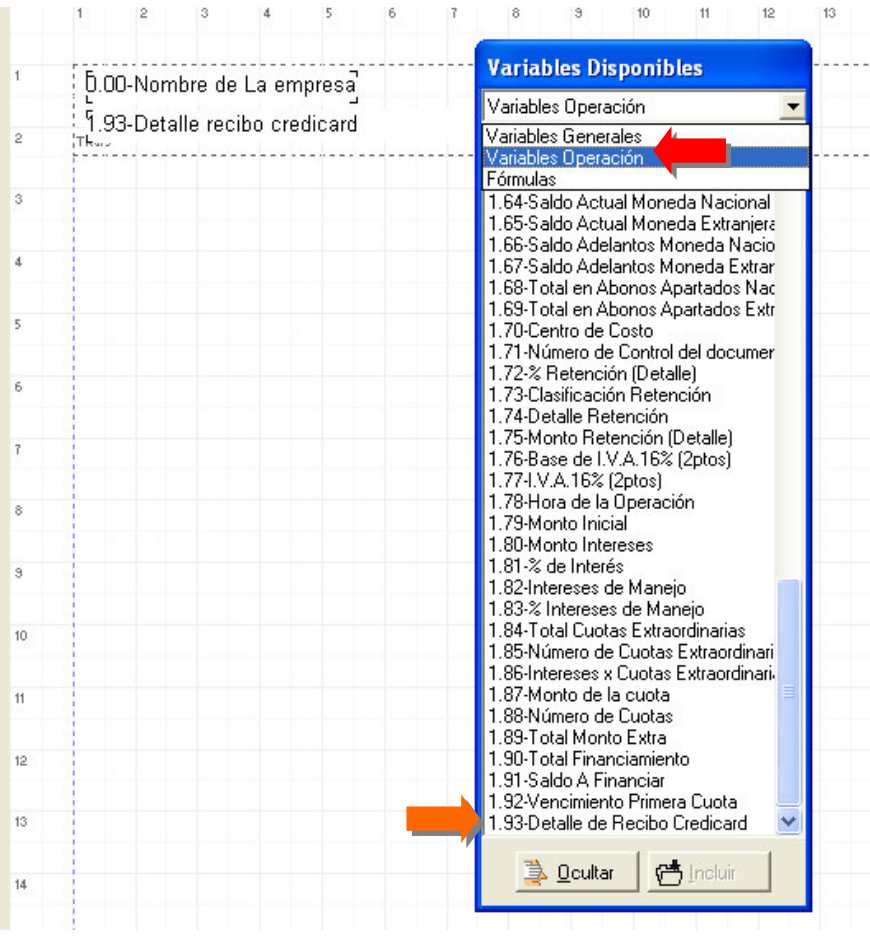

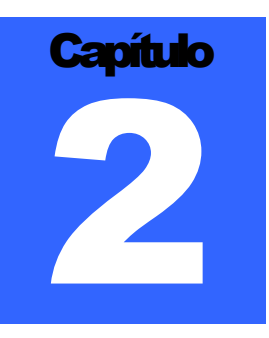

# REVISIONES:

1.- Cuando se aplicaban descuentos totales a facturas con productos gravados y exentos, el sistema no expresaba los valores correctamente al momento de la impresión del documento.

2.-Al activar la política en el punto de mostrar el peso de la transacción, si se utilizaban etiquetas de balanzas por precio de venta, los cálculos los hacia siempre con el IVA incluido.

3.- Al activar la política de precio libre e incluir un producto con una alícuota del 8%, el sistema no colocaba el precio correcto al momento de incluir el producto en la factura.

4.- Al activar la política de incluir apartados en el punto de venta el botón de detalle para los datos adicionales del cliente no aparecía aunque si se ejecutaba con F11.

5.- Al momento de cargar una factura para elaborar la devolución el sistema no cargaba los datos adicionales del cliente, como Nombre, RIF, NIT, para los casos de facturas a clientes eventuales.

6.- Al momento de grabar la factura el sistema a partir de esta versión toma la fecha del computador, de esta manera se evitan los problemas de la fecha del sistema en las instalaciones que operan 24 horas.

Esperamos que esta versión sea del agrado de todos ustedes, con la misma queremos reiterar el apoyo del equipo de trabajo a2 hacia toda la cadena de distribuidores aportando con esta nueva versión un grano más de arena de la montaña que todos estamos construyendo.

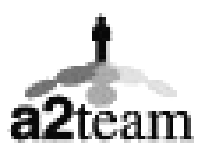

**a2team siempre trabajando para un futuro y el futuro es hoy.**

**Para sus comentarios y dudas: soporte@a2.com.ve**